# **PÅRTA**

**Инструкция для получения доступа к программному обеспечению "Образовательная платформа для подготовки к ЕГЭ и ОГЭ ПАРТА"**

# Оглавление

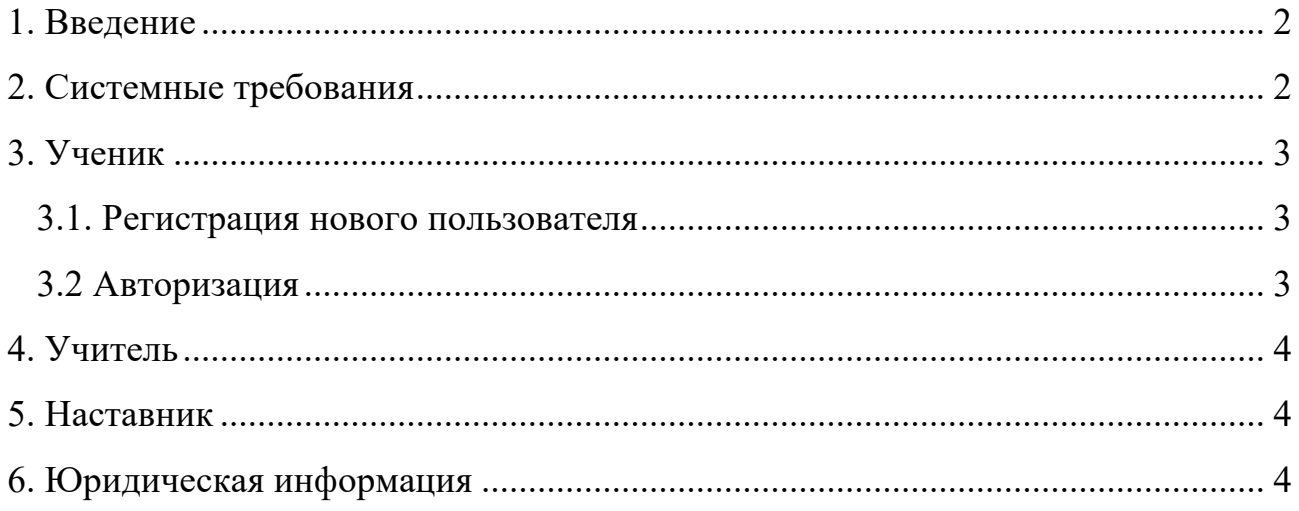

## <span id="page-2-0"></span>**1. Введение**

Программное обеспечение "Образовательная платформа для подготовки к ЕГЭ и ОГЭ ПАРТА" предназначено для предоставления образовательных услуг и автоматизации процессов, связанных с организацией обучения и взаимодействием пользователей. Поставляется в виде готового решения и не требует какой-либо настройки со стороны пользователя.

# <span id="page-2-1"></span>**2. Системные требования**

Для использования программного обеспечения требуется наличие персонального компьютера или мобильного устройства с доступом в интернет.

Работа с ПО доступна на любой операционной системе, для которой возможен запуск браузера.

Рекомендуемые версии операционных систем:

- Windows  $10+$
- MacOS 10.14+
- Android  $8+$
- $iOS$  15+
- $iPadOS$  15+
- $\bullet$  Linux 4.20

Для работы с ПО рекомендуется использовать самые актуальные версии браузеров. Рекомендуемые браузеры:

- Google Chrome
- Mozilla Firefox
- Microsoft Edge
- Safari (для MacOS)
- Яндекс Браузер
- Opera

# <span id="page-3-0"></span>**3. Ученик**

#### <span id="page-3-1"></span>**3.1. Регистрация нового пользователя**

Регистрация осуществляется по адресу: https://lms.partaonline.ru/login

Для регистрации необходимо пройти авторизацию через социальную сеть ВКонтакте по нажатию кнопки «Войти через VK».

Для регистрации необходим аккаунт в социальной сети ВКонтакте.

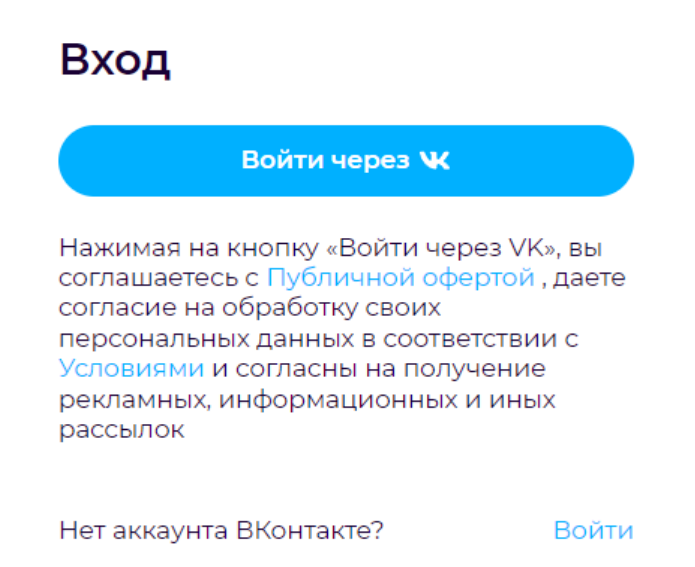

#### <span id="page-3-2"></span>**3.2 Авторизация**

Авторизация возможна двумя способами:

- с помощью социальной сети Вконтакте;
- по логину и паролю, которые заданы в настройках профиля, которые заполняются после авторизации через Вконтакте.

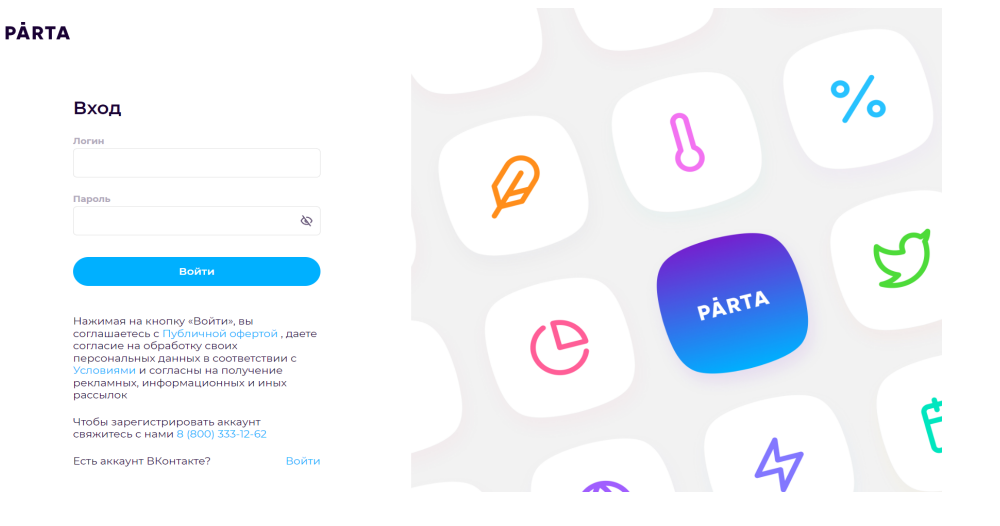

#### <span id="page-4-0"></span>**4. Учитель**

Авторизация происходит по логину и паролю аккаунта, который предварительно создан администратором Программного обеспечения. Для получения логина и пароль необходимо обратиться по контактным данным:

**Электронная почта:** partaedu@gmail.com

**Телефон:** +7 (800) 222 - 86 - 63

## <span id="page-4-1"></span>**5. Наставник**

Авторизация происходит по логину и паролю аккаунта, который предварительно создан администратором Программного обеспечения. Для получения логина и пароль необходимо обратиться по контактным данным:

**Электронная почта:** partaedu@gmail.com

**Телефон:** +7 (800) 222 - 86 - 63

## <span id="page-4-2"></span>**6. Юридическая информация**

## **ООО «ПАРТА»**

**Юридический адрес:** 426011, Удмуртская Республика, г.о. город Ижевск, г. Ижевск, проезд им. Дерябина, зд. 3/4, офис 324 **ОГРН:** 1022302395334 **ИНН / КПП:** 2315089655/ 231501001 **Электронная почта:** partaedu@gmail.com **Телефон:** +7 (800) 222 - 86 - 63